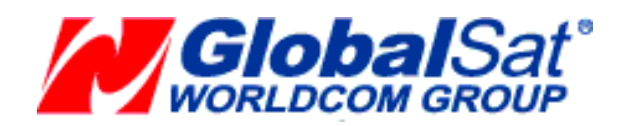

## **LT-100 LoRaWAN GPS Tracker Setup Info**

Dear Sir,

Please download all the documents and configuration tool from the following URL or QR code : <https://drive.google.com/drive/folders/0BwZMBLXo7nICNXNBNHVjNThpaU0?usp=sharing>

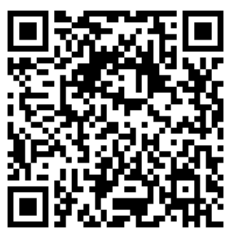

- 1. USB Driver for LT-100 : Install USB driver : "STM32 VCPDriver\_V1.1\_Setup" first, before you start to use/configure the device.
- 2. Configuration Tool :
	- I. Install the LT-100 configuration tool, "GlobalSat LoRaWAN Compliant Configuration Tool LT-100-Setup Ver.S-0PC-35-1706261". Follow the "LT-100 configuration tool" instructions to configure the device.
	- II. Refer to "LT-100 Development Document Version V1.1 20170719" for more information of configuration parameters.
- 3. Configure the LoRaWAN Network Parameters by AT commands :
	- I. Please refer to "LT-100 Basic Parameter Settings 20170405" for the instructions of how to send AT commands to the device.
	- II. Please refer to "AT Command List\_V1.3" for the detailed AT command list.
- 4. Application server setup : Register a new account at **Exfinder** and add the devices to the device list.
- 5. Ezfinder supports several LoRaWAN network servers, such as Actility, Loriot, Stream, Kerlink SPN, Orbiwise and MultiTech NS. Please refer to file "Send data from LoRa NS to ezfinder 20170322" for more instructions of how to send data from network servers to Ezfinder.

If you need any further information, please feel free to contact with us.

Best Regards Jack Liang [jack.liang@globalsat.com.tw](mailto:jack.liang@globalsat.com.tw) Skype ID : jackliang-inwood